Detailed Design of Non-Instructional Interventions for the Sir Wilfrid Laurier School Board (SWLSB)

> Nicholas Stratigopoulos Concordia University

### **iPad Guided Tour (Provision of Information and Enhancement of Motivation)**

### **Agenda**

### **Morning Session**

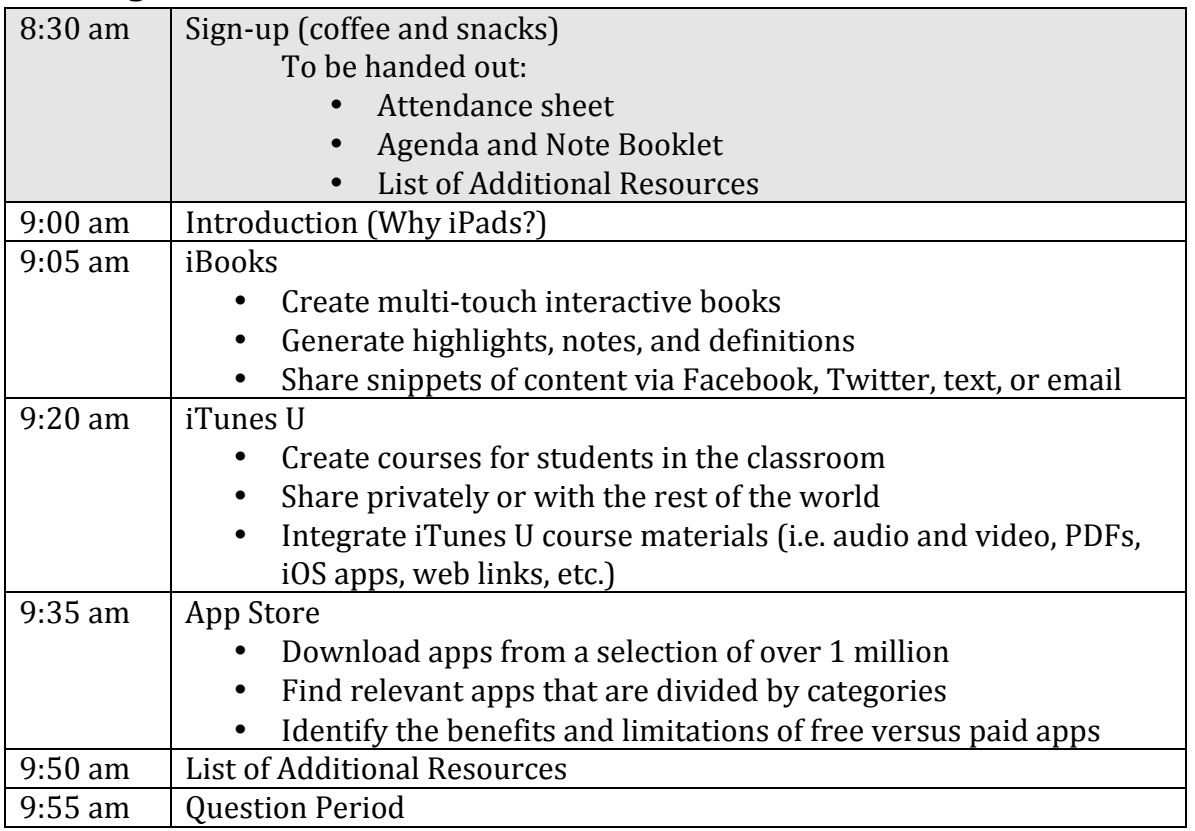

### **Afternoon Session**

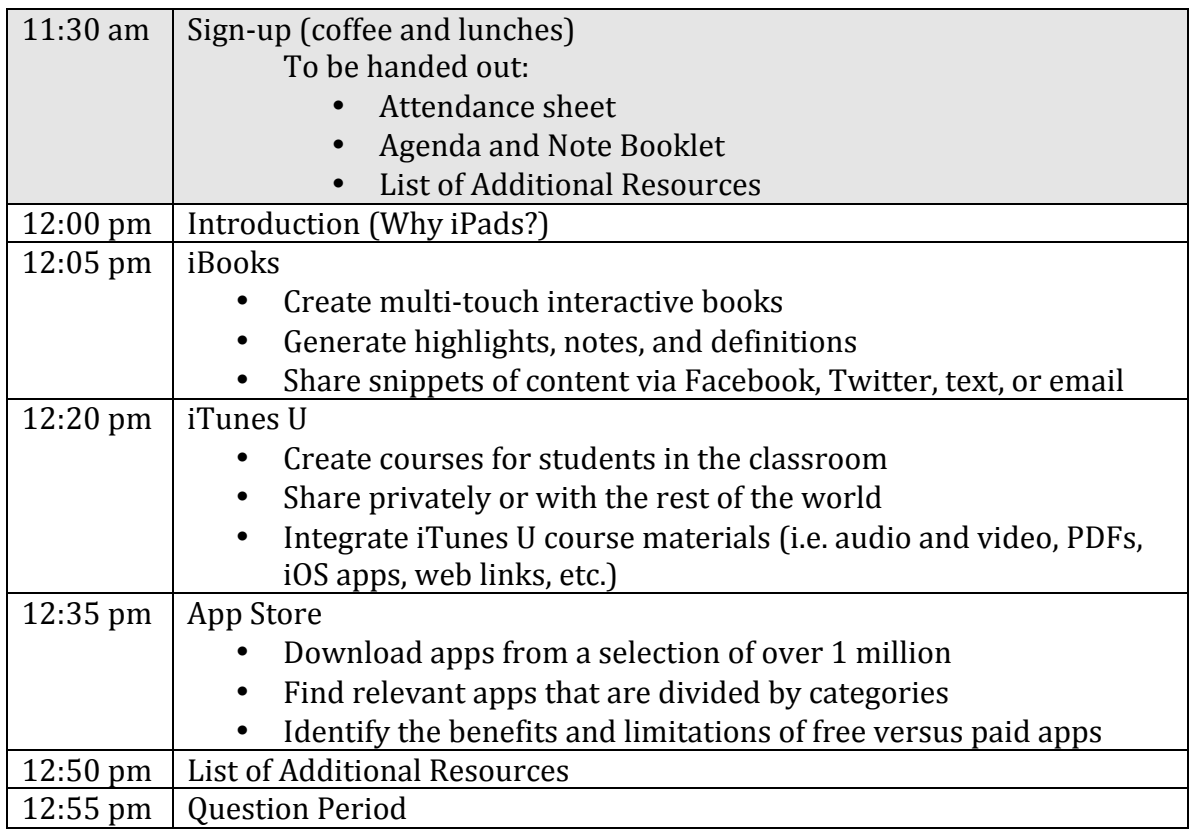

### **Administrivia**

### Location of the workshop

The guided tour will take place in the auditorium at Rosemere High School.

- Learners will sit as they wish, filling up the front rows first.
- A MacBook laptop, the appropriate  $A/V$  adapters for projection of both the laptop and iPad devices, and a desk will be provided for the presenter.
- Preferably, two projector screens will be available for the projection of the laptop and the iPad device simultaneously.
	- $\circ$  One projector will be for the presentation of the audio-visual slides.
	- $\circ$  One projector will be for the demonstration of the iPad device.
- The Sir Wilfrid Laurier School board will provide coffee and snacks for the morning session and coffee and lunches for the afternoon session.

### **Necessary Materials**

Please ensure a copy of the following document for each teacher:

- Note Booklet
	- $\circ$  Subdivided in 6 sections for note taking Introduction, iBooks, iTunes U, App Store, List of Additional Resources, and Question Period.

**Sample Slides**

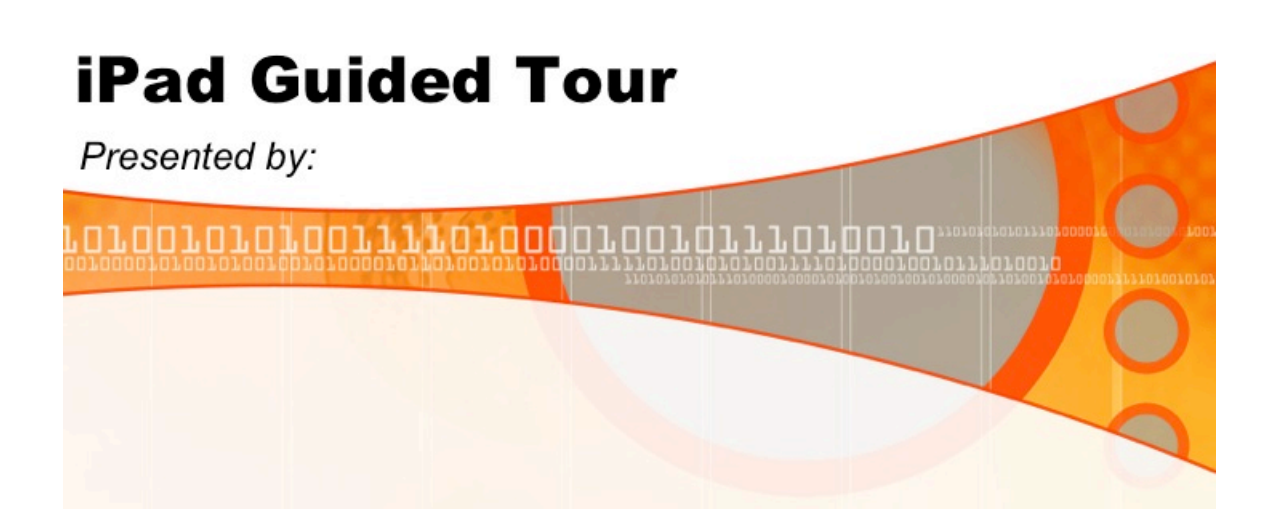

## **Why iPads?**

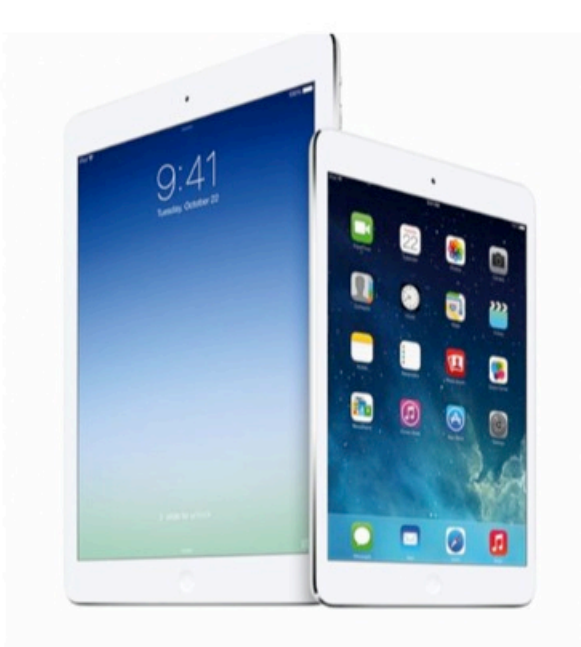

**iPads** 

- iBooks
	- $\triangleright$  "iBooks is stacked with materials to help you teach practically any subject. And because many books are created just for iPad, they're not just great reads - they're great interactive experiences."
- iTunes U
	- $\triangleright$  "iTunes U is a destination within iTunes solely dedicated to great education content. It's filled with countless learning resources like lectures, videos, books, and more. And it's all free."
- App Store
	- $\triangleright$  "The App Store features over 65,000 education apps designed especially for iPad - that cover a wide range of subjects for every grade level and learning style."

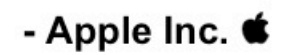

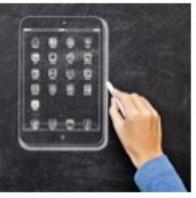

## **Why iBooks?**

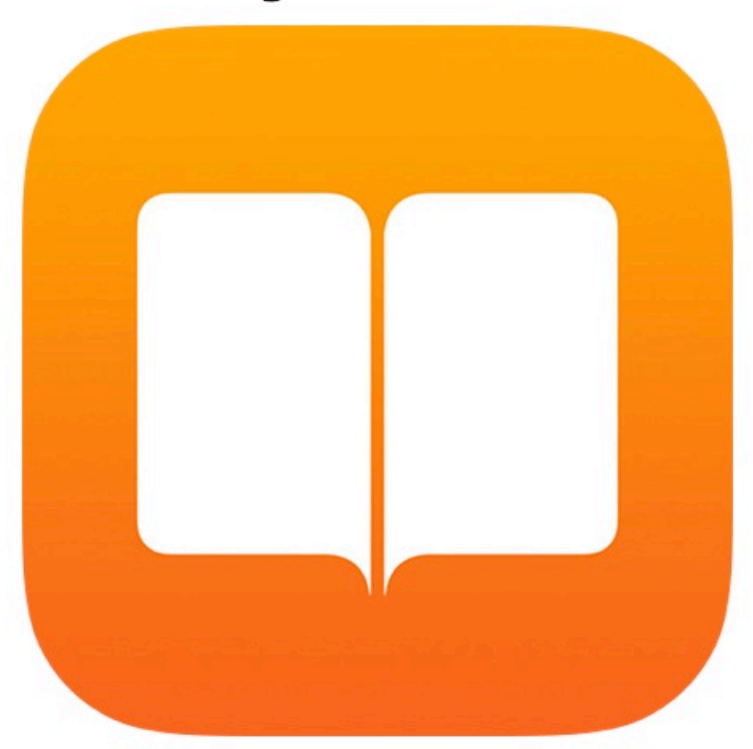

# **iBooks**

- Create multi-touch interactive books
- Generate highlights, notes, and definitions
- Share snippets of content via Facebook, Twitter, text, or email

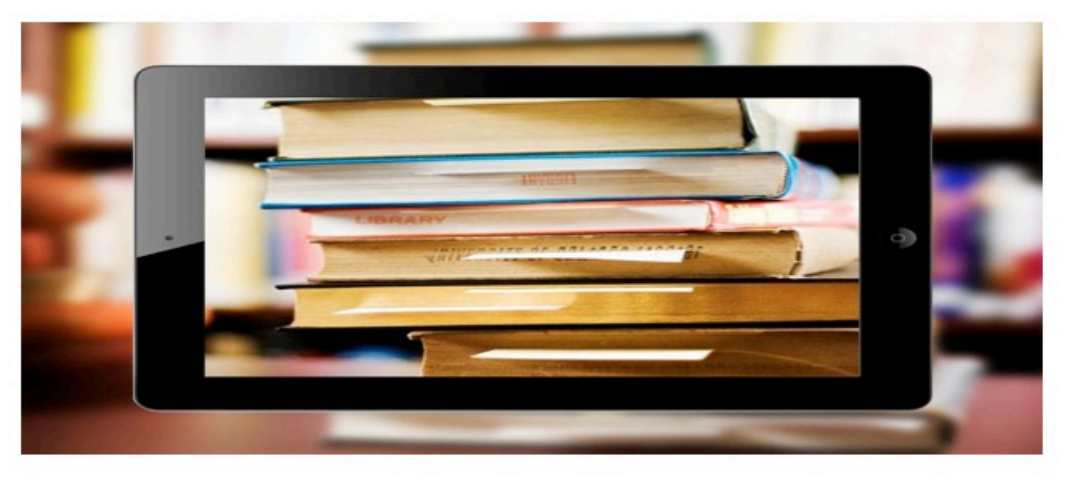

## **Why iTunes U?**

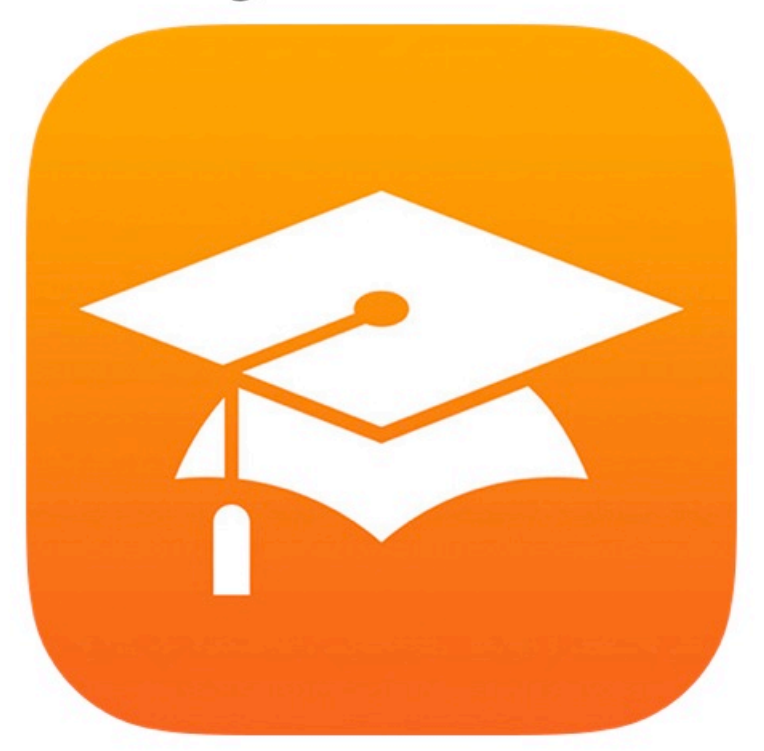

# **iTunes U**

- Create courses for students in the classroom
- Share privately or with the rest of the world
- · Integrate iTunes U course materials (i.e. audio and video, iOS apps, web links, etc.)

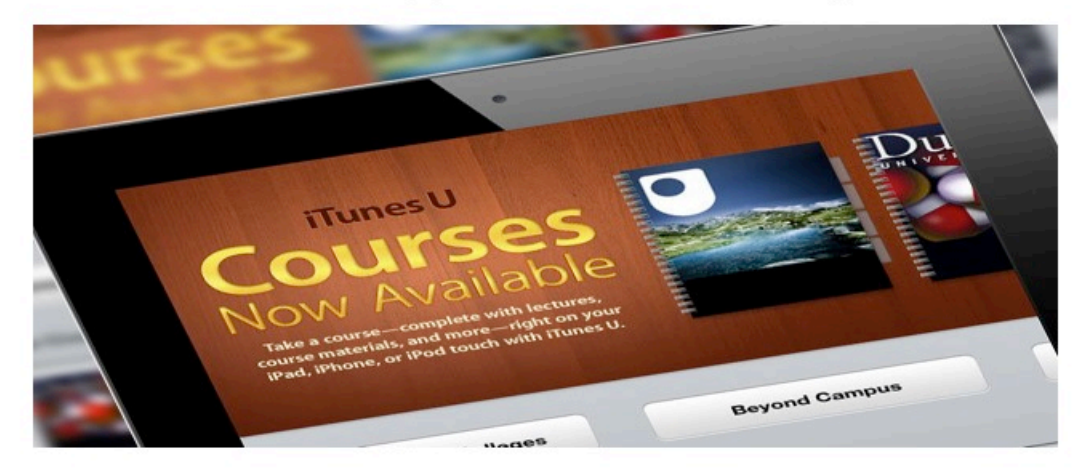

## **Why App Store?**

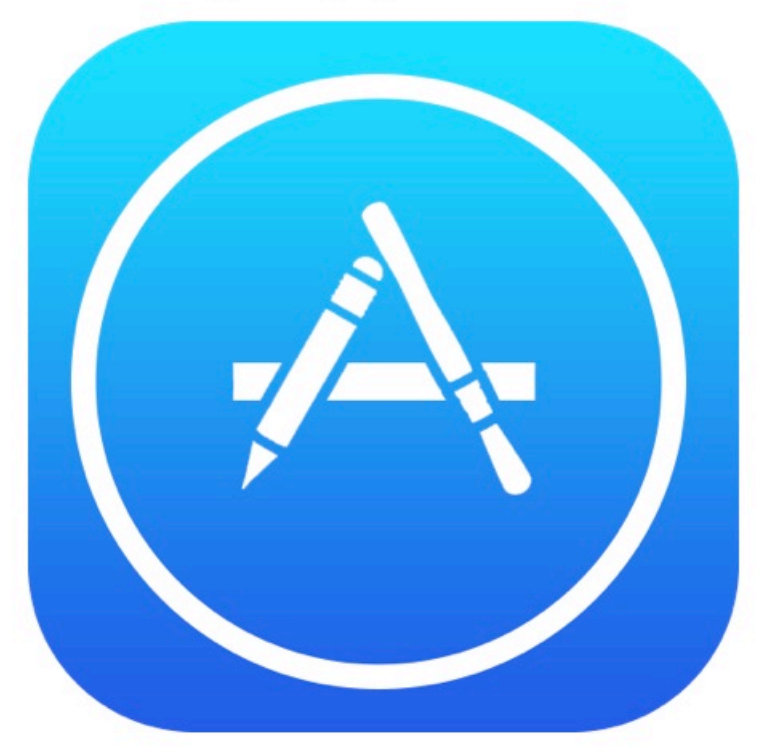

# **App Store**

- Download apps from a selection of over 1 million
- Find relevant apps that are divided by categories
- Identify the benefits and limitations of free versus paid apps

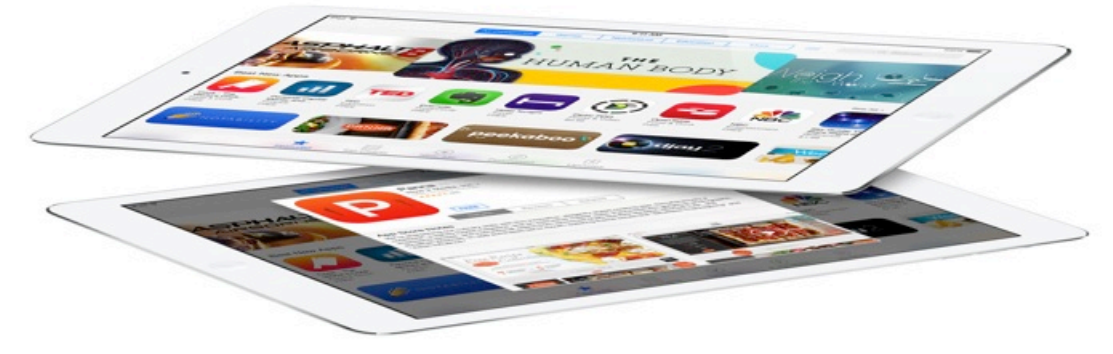

### Design, Development, and Deployment of the iOS **Application (Job Aid)**

 $\equiv$ 

۰

### **The 3 Ds of Creating iOS Applications with Buzztouch Design, Development, and Deployment**

### Design

*Create a new project using the Buzztouch control panel.* 

- 1. Register for a free Buzztouch account at http://www.buzztouch.com/.
- 2. Read and accept the Terms of Use.
- 3. Choose a name for the iOS application.

#### *Plan the properties of the iOS application.*

- 1. List the main functionalities of the iOS application.
- 2. Choose the desired plugins for the iOS application.

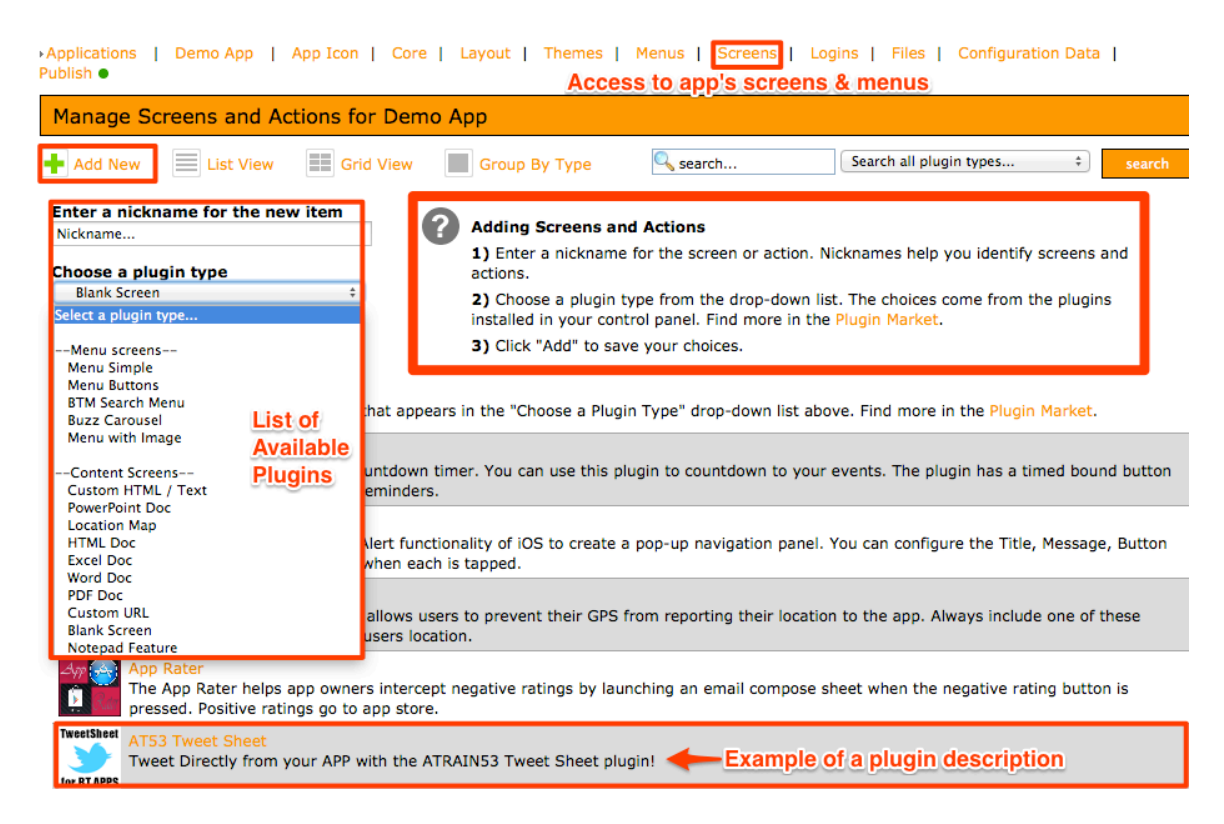

### Development

*Develop* and prepare the *iOS* application.

- 1. Construct a single or multi-tab iOS application using the desired plugins.
- 2. Prepare the iOS application package (source code).
- 3. Download the iOS application package (source code).

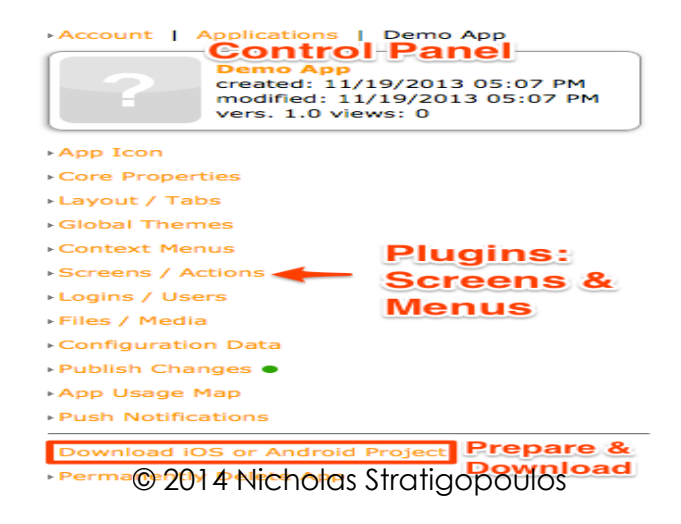

*Run and implement the iOS application.* 

- 1. Uncompress the downloaded iOS application package (source code) using the default unzipping tool.
- 2. Identify the Xcode application and the associated project.
- 3. Open the project using Xcode.
- 4. Compile project.
	- Open the instructions contained with the project folder.
	- Drag appropriate folders from the instructions into the project.
- 5. Test the iOS application's functionality on the iPad simulator.
	- Choose the iPad simulator.
	- Test each screen included within the app.

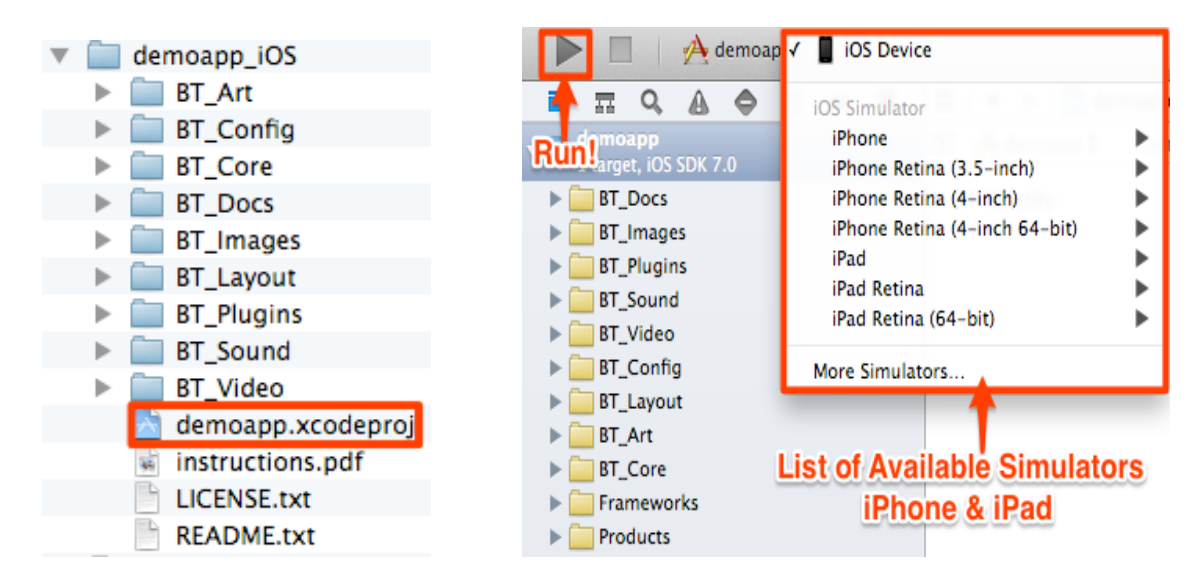

### Deployment

*Export the iOS application onto the physical iPad devices.* 

- 1. Register for an iTunes Developer Account.
- 2. Create an ad hoc provisioning profile.
	- Specify app ID.
	- Register iPad unique device IDs (UDID).
	- Create distribution certificate.
- 3. Archive and create iOS App Store Package (.ipa) in Xcode.
- 4. Distribute and install app on iPad devices using TestFlight at http://www.testflightapp.com/.

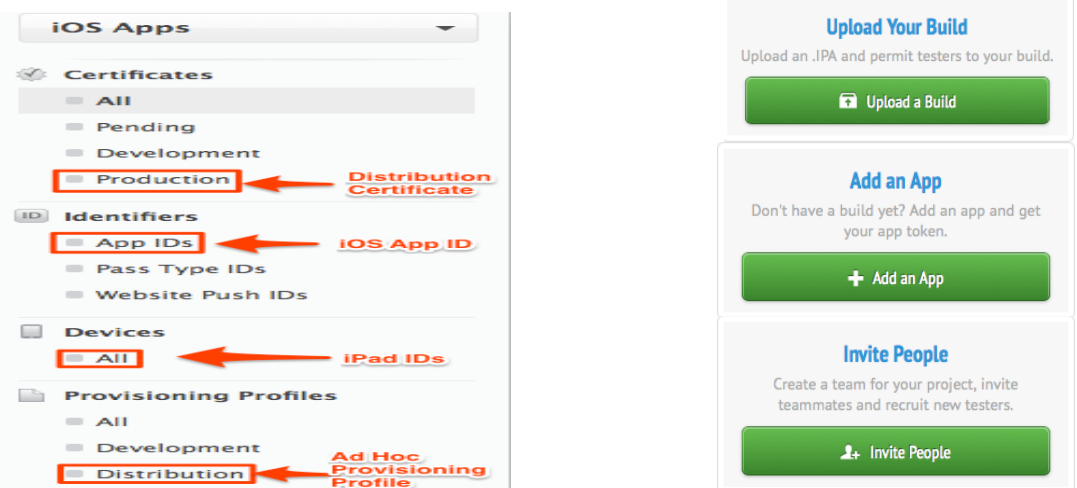

© 2014 Nicholas Stratigopoulos

**Best Educational Mobile App Competition (Enhancement of Motivation)** 

 $\equiv$ 

### **Best Educational Mobile App Competition**

### Letter (Template)

#### Dear Teacher,

We cordially invite you to participate in the "Best Educational Mobile App Competition". This year, the event will be held at **LOCATION** from **TIME TO TIME**. Teachers across the school board will have the opportunity to introduce themselves and show off the educational app that they've built themselves to their friends and fellow colleagues. Each teacher will have 5 minutes to present his or her educational mobile application on his or her iPad device projected on the screen. Judges will take notes during their presentation. Once every teacher has presented, the judges will walk to each station and test the app for themselves. Judges from the school board will assess the educational mobile application based on the following criteria:

- Functionality App functions as expected. Minimal loading time with no freezing or crashes.
- Design App appeals visually and aesthetically. Icon, launch image, and other graphical assets attract the app user.
- Compatibility App is universal. Functionality and design are unaffected on iPhone/iPod & iPad devices.
- Ease of Use App is user-friendly. Without guidance, it is easy to navigate through the app and access all of the available features.
- Relevance App is purposeful. Suitable for students in the designated grade level and relevant to the subject matter.

The criteria will be scored on a scale from  $1 - 5$  in increments of 0.5, with 1 being poor and 5 being excellent for a total possible score of 25.  $1^{st}$ ,  $2^{nd}$ , and  $3^{rd}$  place teachers will win a \$50, \$25, and \$15 iTunes Gift Card respectively.

If you'd like to compete, please fill out the following information and send it back to **ADDRESS** by **DATE**. Alternatively, send an email with "Best Educational Mobile App Competition" as the subject to **EMAIL ADDRESS** with the following information completed.

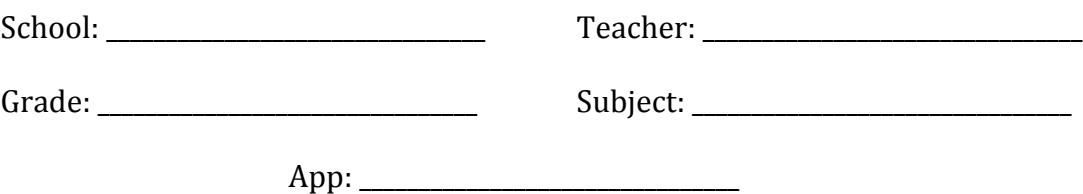

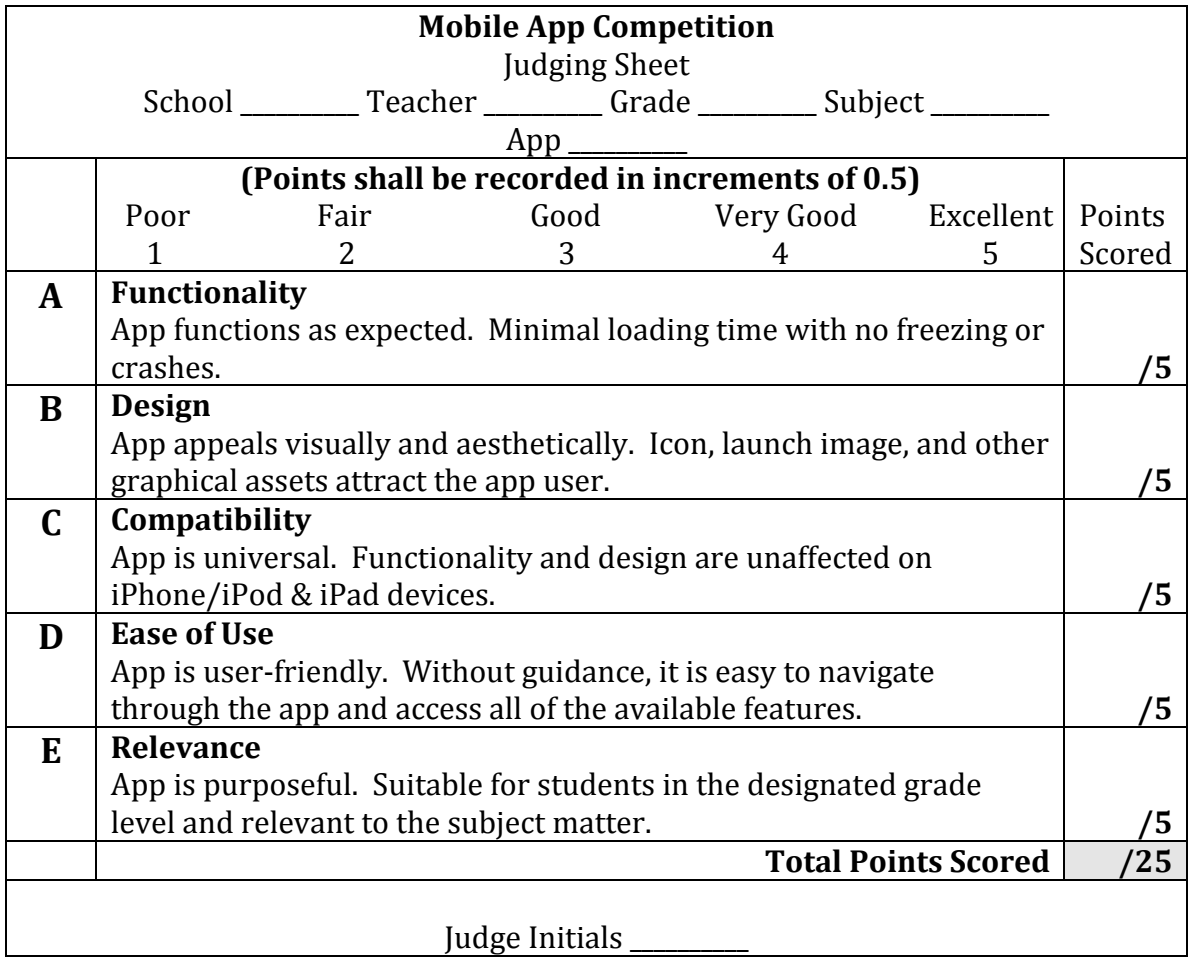

### **Accessibility of the School Board's Educational Technologists (Provision of Support)**

E

### **Accessibility of the School Board's Educational Technologists**

### **Directory**

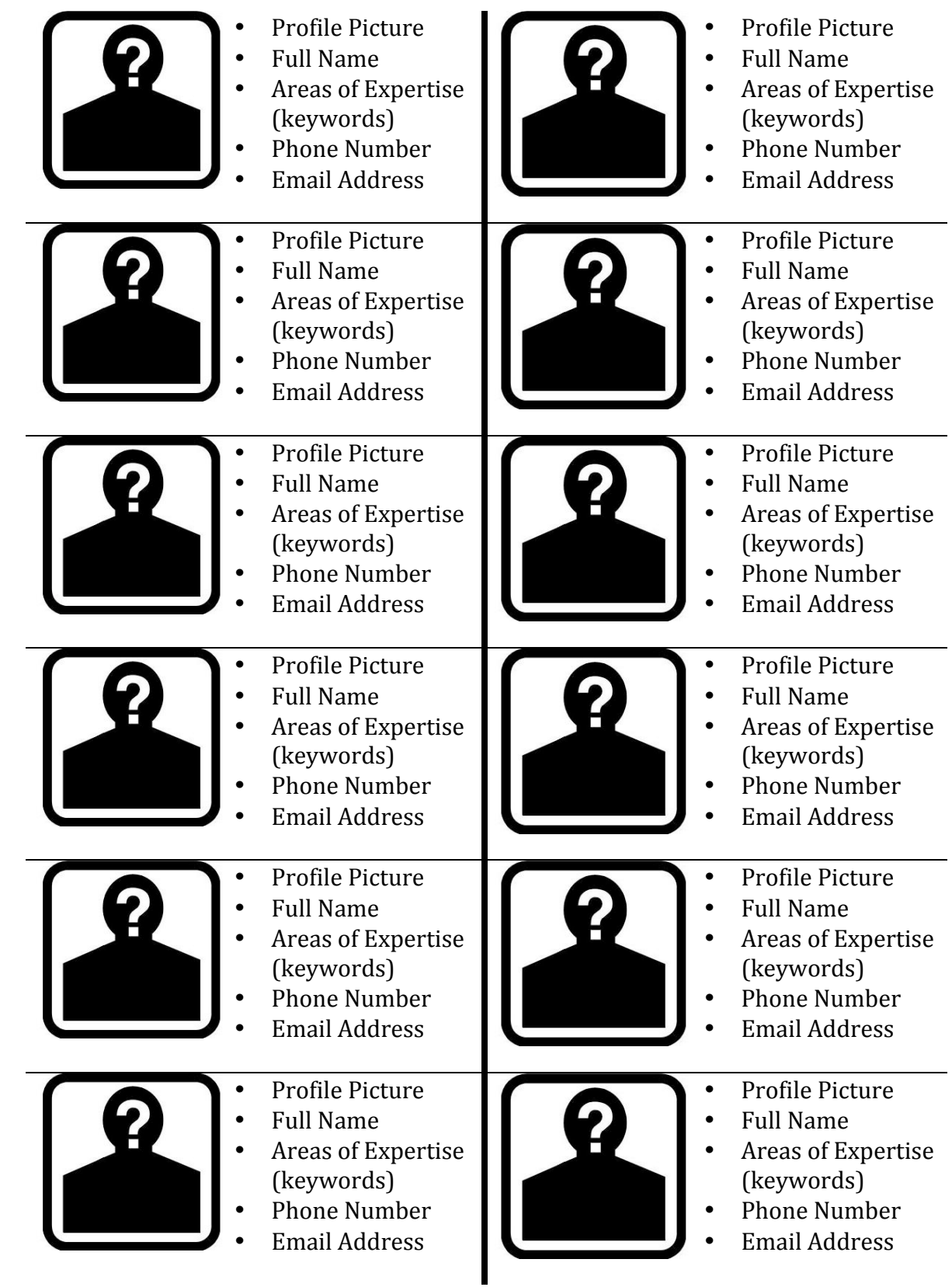